### • **Mike [Dodson](https://disqus.com/by/disqus_NINFaod3bo/)** • 16 [days](https://www.sel4summit.com/recorded-sessions/self-paced-tutorial-guidance#comment-5152773611) ago

What's the difference between a cptr member of a vka object  $t$  (e.g., tcb object) and a capPtr member of a cspacepath  $t$  (such as ep\_cap\_path in exercise-6?

- o
- o [Reply](https://disqus.com/embed/comments/?base=default&f=sel4-summit&t_u=https%3A%2F%2Fwww.sel4summit.com%2Frecorded-sessions%2Fself-paced-tutorial-guidance&t_d=seL4%20Hub&t_t=seL4%20Hub&s_o=desc)
- o Share ›

o

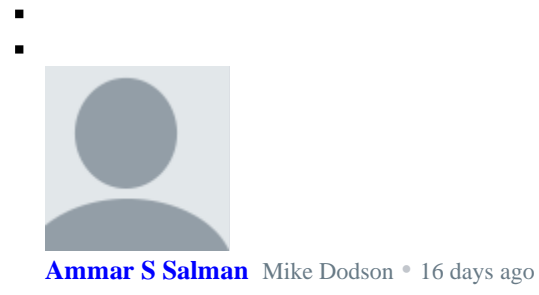

They are all capability pointers pointing to different capabilities. For the child process, we used ep\_object.cptr to make a cspace path which we used to mint the endpoint to the child process. This allows both main and child processes to get pointer to the endpoint capability responsible for their communication (used by both for communication).

o

 $\blacksquare$ 

On the other hand, the tcb\_object.cptr is a capability pointer to the child thread's TCB, which allows main thread to control execution of child thread. In the exercise, we used it to set execution priority, and we also used it to start (more accurately, resume) the child thread.

While they all are capability pointers, they represent different types of capabilities.

Finally, vka\_object\_t represents the generic object type for vka objects. It can be a TCB object, an endpoint, ..., etc.

• [Reply](https://disqus.com/embed/comments/?base=default&f=sel4-summit&t_u=https%3A%2F%2Fwww.sel4summit.com%2Frecorded-sessions%2Fself-paced-tutorial-guidance&t_d=seL4%20Hub&t_t=seL4%20Hub&s_o=desc) • Share › $\blacksquare$  $\blacksquare$ 

## **Mike [Dodson](https://disqus.com/by/disqus_NINFaod3bo/)** [Ammar](https://www.sel4summit.com/recorded-sessions/self-paced-tutorial-guidance#comment-5152785626) S Salman • 16 [days](https://www.sel4summit.com/recorded-sessions/self-paced-tutorial-guidance#comment-5152790747) ago

But does capPtr mean something fundamentally different from cptr, or are they both capability pointers and the structures just have different member names?

- $\mathbb{R}^2$ •
- $\blacksquare$ [Reply](https://disqus.com/embed/comments/?base=default&f=sel4-summit&t_u=https%3A%2F%2Fwww.sel4summit.com%2Frecorded-sessions%2Fself-paced-tutorial-guidance&t_d=seL4%20Hub&t_t=seL4%20Hub&s_o=desc)
- •
- $\blacksquare$ Share ›

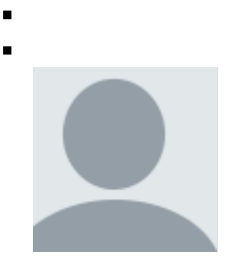

### **[Ammar](https://disqus.com/by/ammarssalman/) S Salman** Mike [Dodson](https://www.sel4summit.com/recorded-sessions/self-paced-tutorial-guidance#comment-5152790747) • 16 [days](https://www.sel4summit.com/recorded-sessions/self-paced-tutorial-guidance#comment-5152792173) ago • edited

They are both capability pointers, fundamentally the same but just different member names.

 $\blacksquare$ 

Edit: just for further confirmation, you can find the definition of cptr as part of vka\_object in:

projects/seL4\_libs/libsel4vka/include/vka/object.h And definition of capPtr in:

projects/seL4\_libs/libsel4vka/include/vka/cspacepath\_t.h You will notice they are defined as seL4CPtr:

```
typedef struct vka_object {
seL4_CPtr cptr;
seL4_Word ut;
seL4 Word type;
seL4 Word size bits;
} vka_object_t;
```

```
typedef struct cspacepath t {
seL4 CPtr capPtr;
seL4 Word capDepth;
seL4 CNode root;
seL4 Word dest;
seL4 Word destDepth;
```

```
seL4_Word offset;
     seL4 Word window;
     } cspacepath_t;
Ē,
×,
     •
\blacksquareReply
\bar{\phantom{a}}•
     Share ›
\blacksquareä.
                Mike Dodson Ammar S Salman • 16 days ago
                Got it. Thanks. That's very helpful (I should have just dug into the 
                structures myself...).
          \blacksquare1
           \blacksquare•
           a,
                Reply
                •
           \blacksquareShare ›
                                                                                                         \blacksquare
```
**Mike [Dodson](https://disqus.com/by/disqus_NINFaod3bo/)** • 16 [days](https://www.sel4summit.com/recorded-sessions/self-paced-tutorial-guidance#comment-5152681768) ago • edited

Any advice on navigating documentation? I found the seL4 lib API [documentation,](https://disq.us/url?url=https%3A%2F%2Fdocs.sel4.systems%2Fprojects%2Fsel4%2Fapi-doc.html%3AxFqwAExBlk4rtQ7BTgIl2HvrzOg&cuid=6449281) but I can't find similar documentation for sel4utils. I'm trying to understand calls

like sel4utils\_set\_instruction\_pointer.

Atm, I'm just googling and finding descriptions in the online tutorials.

```
o
o Reply
\bigcapo Share ›
```
• o o

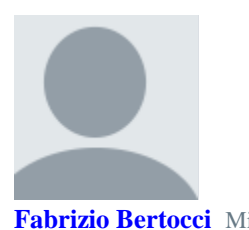

## **[Fabrizio](https://disqus.com/by/fabriziobertocci/) Bertocci** Mike [Dodson](https://www.sel4summit.com/recorded-sessions/self-paced-tutorial-guidance#comment-5152681768) • 16 [days](https://www.sel4summit.com/recorded-sessions/self-paced-tutorial-guidance#comment-5152783700) ago

One thing that I normally do is use ctags to parse the directories containing source and headers. From an example directory, run:

ctags -R --exclude \*.tex ../kernel ../projects src

(you need to tell ctags to exclude all the tex files otherwise it will end up producing a corrupted tag file)

Then if you use vim, open your source code:

```
vim src/main.c
```
from inside vim, then when you press CTRL+] it'll go to the definition of the function under the cursor.

If there are multiple symbols with the same name, press g, then CTLR+].

[1](https://disqus.com/embed/comments/?base=default&f=sel4-summit&t_u=https%3A%2F%2Fwww.sel4summit.com%2Frecorded-sessions%2Fself-paced-tutorial-guidance&t_d=seL4%20Hub&t_t=seL4%20Hub&s_o=desc)

 $\blacksquare$ ä

- •
- [Reply](https://disqus.com/embed/comments/?base=default&f=sel4-summit&t_u=https%3A%2F%2Fwww.sel4summit.com%2Frecorded-sessions%2Fself-paced-tutorial-guidance&t_d=seL4%20Hub&t_t=seL4%20Hub&s_o=desc) •
- Share ›
	- $\blacksquare$

**Mike [Dodson](https://disqus.com/by/disqus_NINFaod3bo/)** Fabrizio [Bertocci](https://www.sel4summit.com/recorded-sessions/self-paced-tutorial-guidance#comment-5152783700) • 16 [days](https://www.sel4summit.com/recorded-sessions/self-paced-tutorial-guidance#comment-5152849342) ago • edited

Brilliant. Works perfectly (needed to add an equal sign in the exclude option).

```
ctags -R --exclude=*.tex ../kernel ../projects src
Thanks!
```
- 
- •
- [Reply](https://disqus.com/embed/comments/?base=default&f=sel4-summit&t_u=https%3A%2F%2Fwww.sel4summit.com%2Frecorded-sessions%2Fself-paced-tutorial-guidance&t_d=seL4%20Hub&t_t=seL4%20Hub&s_o=desc)
- Share ›
	- -
	-

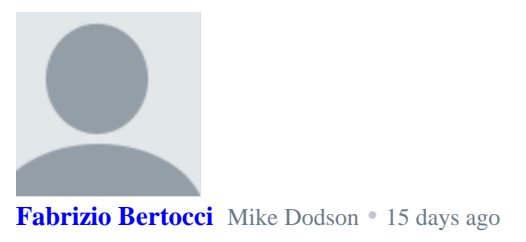

Oops, right! Thanks for checking.

- ×
- [Reply](https://disqus.com/embed/comments/?base=default&f=sel4-summit&t_u=https%3A%2F%2Fwww.sel4summit.com%2Frecorded-sessions%2Fself-paced-tutorial-guidance&t_d=seL4%20Hub&t_t=seL4%20Hub&s_o=desc)
- •
- Share ›

o

Ξ  $\blacksquare$ 

**[Ammar](https://disqus.com/by/ammarssalman/) S Salman** Mike [Dodson](https://www.sel4summit.com/recorded-sessions/self-paced-tutorial-guidance#comment-5152681768) • 16 [days](https://www.sel4summit.com/recorded-sessions/self-paced-tutorial-guidance#comment-5152689071) ago

That's one of the hard things to navigate as they do not have online documentation, nor offline frankly. During our development we had to look through the header files under include directories to find what functions we could use.

 $\blacksquare$ 

You may find the following command useful:

grep -IR sel4utils\_set\_instruction\_pointer --include \*\.h

This helps you find the function. This function is architecture-specific and therefore it's in sel4\_arch\_include. Even still, the function you specified is not documented in the header file.

For completeness, the function we used comes from:

```
projects/seL4_libs/libsel4utils/sel4_arch_include/x86_64/sel4utils/sel4_arch/u
til.h
•
Reply
•
Share ›
```
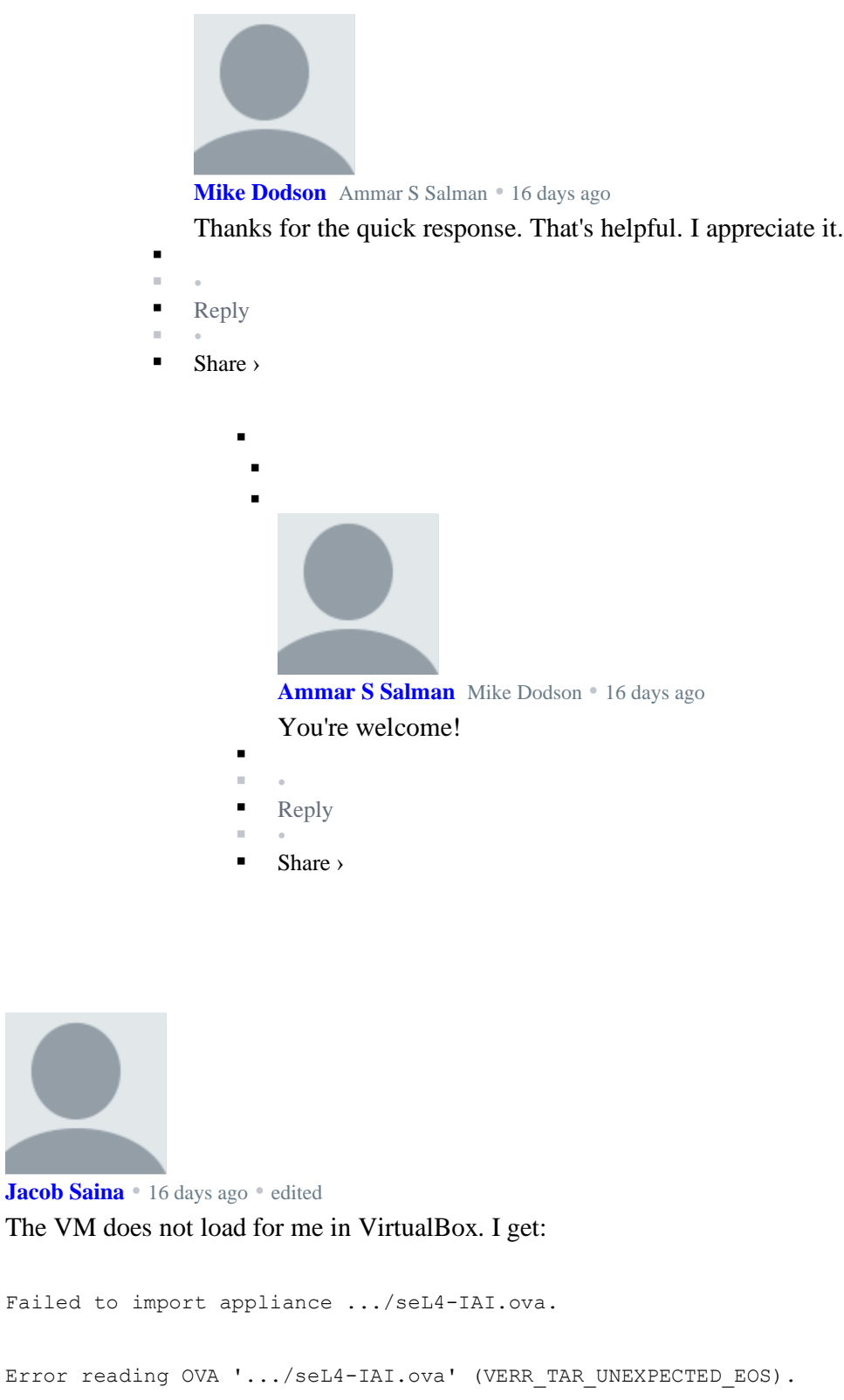

 $\blacksquare$ 

 $\blacksquare$ 

Result Code: VBOX\_E\_IPRT\_ERROR (0x80BB0005) Component: ApplianceWrap

• o o

Failed

```
Interface: IAppliance {8398f026-4add-4474-5bc3-2f9f2140b23e}
```
I downloaded the OVA from the Google drive link (twice, to verify that they matched and it wasn't a download error).

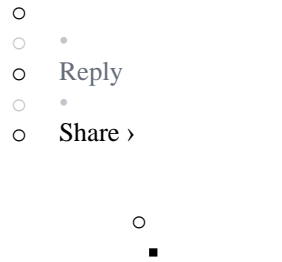

o

 $\blacksquare$ 

```
\blacksquare
```
**[Ammar](https://disqus.com/by/ammarssalman/) S Salman** [Jacob](https://www.sel4summit.com/recorded-sessions/self-paced-tutorial-guidance#comment-5152671048) Saina • 16 [days](https://www.sel4summit.com/recorded-sessions/self-paced-tutorial-guidance#comment-5152692806) ago

You may want to try:

- 1. Updating VirtualBox.
- 2. Verify the filesystem is NTFS (under Windows) or ext4 (under Linux).

3. If the problem persists, the file may be corrupted. But given you have downloaded it multiple times to verify integrity that seems a bit unlikely. We have a 2 other backup links, they are password protected and can be found in the seL4 summit email information.

- •
- [Reply](https://disqus.com/embed/comments/?base=default&f=sel4-summit&t_u=https%3A%2F%2Fwww.sel4summit.com%2Frecorded-sessions%2Fself-paced-tutorial-guidance&t_d=seL4%20Hub&t_t=seL4%20Hub&s_o=desc)
- •
- Share ›  $\blacksquare$

•

 $\blacksquare$  $\bar{a}$ 

```
o
  i.
```
**[Ammar](https://disqus.com/by/ammarssalman/) S Salman** [Jacob](https://www.sel4summit.com/recorded-sessions/self-paced-tutorial-guidance#comment-5152671048) Saina • 16 [days](https://www.sel4summit.com/recorded-sessions/self-paced-tutorial-guidance#comment-5152675411) ago • edited

What file system are you running under? File systems like FAT can't handle large files like the VM in some cases.

Also, what version of VirtualBox are you using?

- [Reply](https://disqus.com/embed/comments/?base=default&f=sel4-summit&t_u=https%3A%2F%2Fwww.sel4summit.com%2Frecorded-sessions%2Fself-paced-tutorial-guidance&t_d=seL4%20Hub&t_t=seL4%20Hub&s_o=desc)
- •
- Share ›

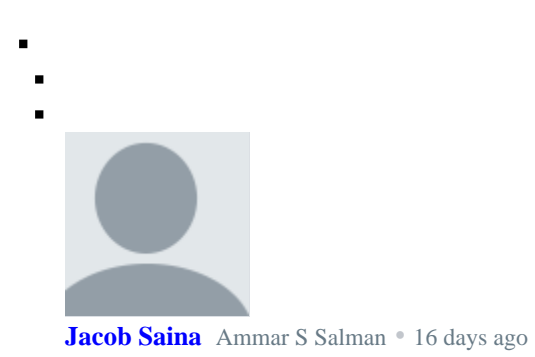

I was on 5.something, and upgraded to the current version. I can open the VM now.

 $\blacksquare$ 

 $\blacksquare$ 

 $\blacksquare$ 

- ÷.  $\alpha$ •
- $\blacksquare$ [Reply](https://disqus.com/embed/comments/?base=default&f=sel4-summit&t_u=https%3A%2F%2Fwww.sel4summit.com%2Frecorded-sessions%2Fself-paced-tutorial-guidance&t_d=seL4%20Hub&t_t=seL4%20Hub&s_o=desc)
- •
- Share ›  $\blacksquare$

п  $\blacksquare$ 

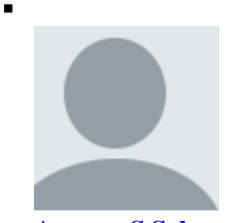

**[Ammar](https://disqus.com/by/ammarssalman/) S Salman** [Jacob](https://www.sel4summit.com/recorded-sessions/self-paced-tutorial-guidance#comment-5152708959) Saina • 16 [days](https://www.sel4summit.com/recorded-sessions/self-paced-tutorial-guidance#comment-5152710669) ago

Expected. VirtualBox 5-5.2 have had similar issues. We've done our testing on more recent versions.

- $\blacksquare$
- $\bar{a}$ •
- [Reply](https://disqus.com/embed/comments/?base=default&f=sel4-summit&t_u=https%3A%2F%2Fwww.sel4summit.com%2Frecorded-sessions%2Fself-paced-tutorial-guidance&t_d=seL4%20Hub&t_t=seL4%20Hub&s_o=desc) .
- $\bar{a}$ •
- $\blacksquare$ Share ›

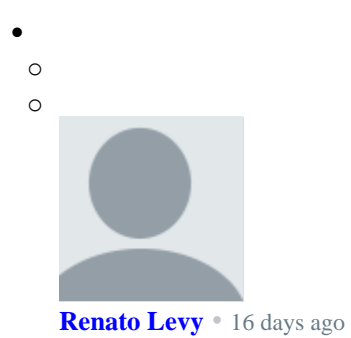

We have tried to dimension this self pace training to be doable in a couple of hours. As you finish it, we would love some comments and the feedback on how it took for you to complete.

o

 $\blacksquare$ 

```
o 1
\circo Reply
\circo Share ›
          o
            ×,
            ī
              Jacob Saina Renato Levy • 15 days ago
               I spent about 4 hours, got partway through exercise 5, and stopped.
               •
              Reply
          \blacksquare•
              Share ›
          o
            П
            \blacksquareMike Dodson Renato Levy • 16 days ago
               It took me about 4 hours. I found the first half very helpful. The second half was 
              interesting, but concepts were coming pretty quick, so I was completing the tasks without 
               necessarily digging into everything that was happening. I'll come back to it later, though, 
               and work through it slower. Thanks very much!
          \blacksquare\bar{a}•
```
- [Reply](https://disqus.com/embed/comments/?base=default&f=sel4-summit&t_u=https%3A%2F%2Fwww.sel4summit.com%2Frecorded-sessions%2Fself-paced-tutorial-guidance&t_d=seL4%20Hub&t_t=seL4%20Hub&s_o=desc)  $\blacksquare$
- •
- Share ›

```
•
 o
```
- 
- o

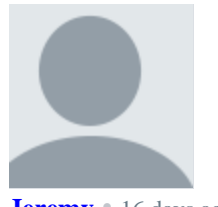

**[Jeremy](https://disqus.com/by/disqus_tNQeJMr2xe/)** • 16 [days](https://www.sel4summit.com/recorded-sessions/self-paced-tutorial-guidance#comment-5152516442) ago

Hello! I'm trying to follow along with the tutorials and didn't have much luck with the VM. It seems some dependencies are missing jinja2 specifically. I tried installing via pip which I manually installed but that didn't work. Do you know if there is a specific set of pre-requisites we can install for this to get the provided VM ready to go?

o

 $\blacksquare$ 

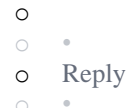

o Share ›

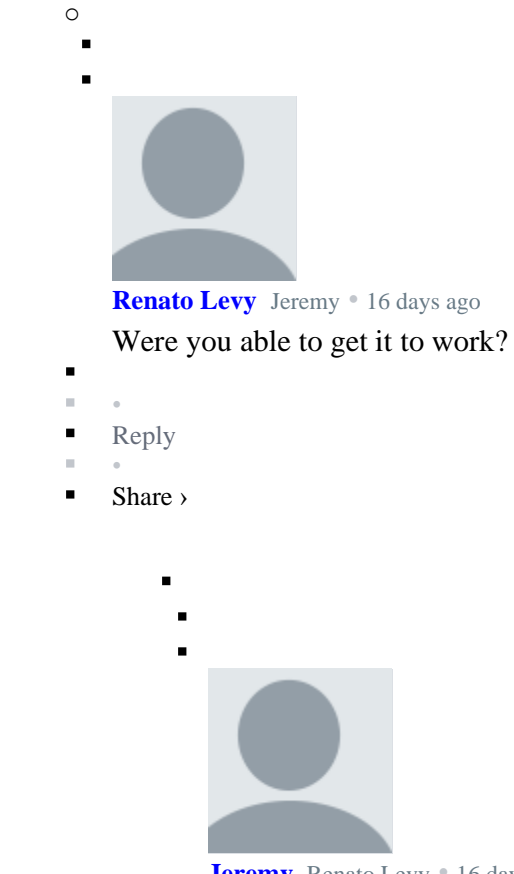

**[Jeremy](https://disqus.com/by/disqus_tNQeJMr2xe/)** [Renato](https://www.sel4summit.com/recorded-sessions/self-paced-tutorial-guidance#comment-5152543204) Levy • 16 [days](https://www.sel4summit.com/recorded-sessions/self-paced-tutorial-guidance#comment-5152544549) ago • edited

Yes, the docker piece works now. But the simulation throws a lot of errors and hangs.

SeaBIOS (version 1.12.0-1)

iPXE [\(http://ipxe.org\)](http://disq.us/url?url=http%3A%2F%2Fipxe.org%3AZgtts3DZQgdPS4jyAlfEYcgHfww&cuid=6449281) 00:03.0 C980 PCI2.10 PnP PMM+1FF8FFA0+1FECFFA0 C980 Booting from ROM..Boot config: debug\_port =  $0x3f8$ Boot config: disable\_iommu = false Detected 1 boot module(s): module #0: start=0xa19000 end=0xa5dcc0 size=0x44cc0 name='images/helloworld-' Parsing GRUB physical memory map Physical Memory Region from 0 size 9fc00 type 1 Physical Memory Region from 9fc00 size 400 type 2 Physical Memory Region from f0000 size 10000 type 2 Physical Memory Region from 100000 size 1fee0000 type 1 Adding physical memory region 0x100000-0x1ffe0000 Physical Memory Region from 1ffe0000 size 20000 type 2 Physical Memory Region from fffc0000 size 40000 type 2 Multiboot gave us no video information ACPI: RSDP paddr=0xf58d0 ACPI: RSDP vaddr=0xf58d0 ACPI: RSDT paddr=0x1ffe156f ACPI: RSDT vaddr=0x1ffe156f Kernel loaded to: start=0x100000 end=0xa18000 size=0x918000 entry=0x10125e ACPI: RSDT paddr=0x1ffe156f ACPI: RSDT vaddr=0x1ffe156f ACPI: FADT paddr=0x1ffe144b ACPI: FADT vaddr=0x1ffe144b ACPI: FADT flags=0x80a5 ACPI: MADT paddr=0x1ffe14bf ACPI: MADT vaddr=0x1ffe14bf ACPI: MADT apic\_addr=0xfee00000 ACPI: MADT flags=0x1 ACPI: MADT\_APIC apic\_id=0x0 ACPI: MADT\_IOAPIC ioapic\_id=0 ioapic\_addr=0xfec00000 gsib=0 ACPI: MADT\_ISO bus=0 source=0 gsi=2 flags=0x0 ACPI: MADT ISO bus=0 source=5 gsi=5 flags=0xd ACPI: MADT ISO bus=0 source=9 gsi=9 flags=0xd ACPI: MADT ISO bus=0 source=10 gsi=10 flags=0xd ACPI: MADT\_ISO bus=0 source=11 gsi=11 flags=0xd ACPI: 1 CPU(s) detected ELF-loading userland images from boot modules: size=0x123000 v\_entry=0x401107 v\_start=0x400000 v\_end=0x523000 p\_start=0xa5e0000

Moving loaded userland images to final location: from=0xa5e000 to=0xa18000 size0 Starting node #0 with APIC ID 0 Mapping kernel window is done Booting all finished, dropped to user space **hello world** Warning: using printf before serial is set up. This only works as your printf is backed by seL4\_Debug\_PutChar() hrintf is b Caught cap fault in send phase at address 0 while trying to handle: **vm fault on data at address 0 with status 0x4 in thread 0xffffff801fe08400 "rootserver" at address 0 With stack: 0x41be98: 0x401740 0x41bea0: 0x0 0x41bea8: 0x401100 0x41beb0: 0x41bef0 0x41beb8: 0x40121b 0x41bec0: 0x0 0x41bec8: 0x41bf30 0x41bed0: 0x41bf20 0x41bed8: 0x41bf10 0x41bee0: 0x1 0x41bee8: 0x4010f2 0x41bef0: 0x41bff0 0x41bef8: 0x401394 0x41bf00: 0x0 0x41bf08: 0x524000 0x41bf10: 0x411018** see more • [Reply](https://disqus.com/embed/comments/?base=default&f=sel4-summit&t_u=https%3A%2F%2Fwww.sel4summit.com%2Frecorded-sessions%2Fself-paced-tutorial-guidance&t_d=seL4%20Hub&t_t=seL4%20Hub&s_o=desc) • Share ›

 $\blacksquare$ 

 $\blacksquare$ 

- 
- 

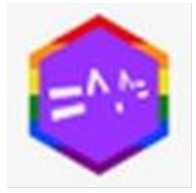

**Curtis [Millar](https://disqus.com/by/xurtis/)** [Jeremy](https://www.sel4summit.com/recorded-sessions/self-paced-tutorial-guidance#comment-5152544549) • 16 [days](https://www.sel4summit.com/recorded-sessions/self-paced-tutorial-guidance#comment-5153007694) ago

There was a recent change made to sel4runtime that required the mechanism for process exit to be specified explicitly via [sel4runtime\\_set\\_exit](https://disq.us/url?url=https%3A%2F%2Fgithub.com%2FseL4%2Fsel4runtime%2Fblob%2F2755b9d840a4600a09cb9e880b6c14c7d2177d09%2Finclude%2Fsel4runtime.h%23L155%3AXgW4QzqqYDSkGk7rbjnzUqWTgxI&cuid=6449281). If this isn't set, when main returns the initially

configured callback (a null pointer) is dereferenced and that causes the fault.

The most simple way to resolve this can be seen in self-test which suspends the initial thread when main returns.

- $\blacksquare$
- $\blacksquare$ [Reply](https://disqus.com/embed/comments/?base=default&f=sel4-summit&t_u=https%3A%2F%2Fwww.sel4summit.com%2Frecorded-sessions%2Fself-paced-tutorial-guidance&t_d=seL4%20Hub&t_t=seL4%20Hub&s_o=desc)
- •
- Share ›  $\blacksquare$
- 

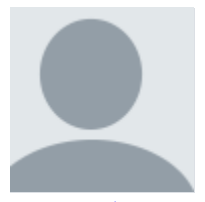

**[Ammar](https://disqus.com/by/ammarssalman/) S Salman** Curtis [Millar](https://www.sel4summit.com/recorded-sessions/self-paced-tutorial-guidance#comment-5153007694) • 16 [days](https://www.sel4summit.com/recorded-sessions/self-paced-tutorial-guidance#comment-5153016442) ago

Thank you for the clarification. Had we known this during development we would have set the function as done in the test repository.

- ä.
- $\blacksquare$
- [Reply](https://disqus.com/embed/comments/?base=default&f=sel4-summit&t_u=https%3A%2F%2Fwww.sel4summit.com%2Frecorded-sessions%2Fself-paced-tutorial-guidance&t_d=seL4%20Hub&t_t=seL4%20Hub&s_o=desc) m, •
- $\blacksquare$ Share ›

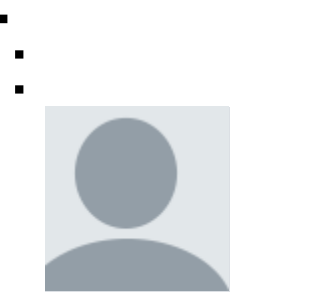

**[Jacob](https://disqus.com/by/jacobsaina/) Saina** [Jeremy](https://www.sel4summit.com/recorded-sessions/self-paced-tutorial-guidance#comment-5152544549) • 16 [days](https://www.sel4summit.com/recorded-sessions/self-paced-tutorial-guidance#comment-5152800796) ago

# FYI I get (virtually) the same thing.

Booting all finished, dropped to user space Hello, world! Warning: using printf before serial is set up. This only works as your printf is backed by seL4\_Debug\_PutChar() Hrintf is bac Caught cap fault in send phase at address 0 while trying to handle: vm fault on data at address 0 with status 0x4 in thread 0xffffff801fe08400 "rootserver" at address 0 With stack: 0x41be98: 0x401740 0x41bea0: 0x0 0x41bea8: 0x401100 0x41beb0: 0x41bef0 0x41beb8: 0x40121b 0x41bec0: 0x0 0x41bec8: 0x41bf30 0x41bed0: 0x41bf20 0x41bed8: 0x41bf10 0x41bee0: 0x1 0x41bee8: 0x4010f2 0x41bef0: 0x41bff0 0x41bef8: 0x401394 0x41bf00: 0x0 0x41bf08: 0x524000 0x41bf10: 0x41101c

# see more

- $\blacksquare$
- m.
- **[Reply](https://disqus.com/embed/comments/?base=default&f=sel4-summit&t_u=https%3A%2F%2Fwww.sel4summit.com%2Frecorded-sessions%2Fself-paced-tutorial-guidance&t_d=seL4%20Hub&t_t=seL4%20Hub&s_o=desc)** m.
- ■ Share ›
- $\blacksquare$
- 
- 

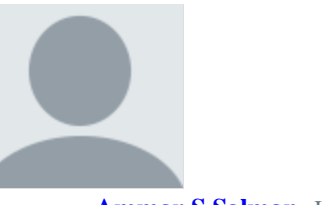

**[Ammar](https://disqus.com/by/ammarssalman/) S Salman** [Jacob](https://www.sel4summit.com/recorded-sessions/self-paced-tutorial-guidance#comment-5152800796) Saina • 16 [days](https://www.sel4summit.com/recorded-sessions/self-paced-tutorial-guidance#comment-5152804182) ago Yup, as expected. I have explained it in another reply.

Anyway, the reason printf prints all of these extra things is because we did not redefine the write function. We did not want to overcomplicate hello-world and talk about redefining the write functions, especially given it's all meant for debugging purposes.

 $\blacksquare$ 

 $\blacksquare$ 

- $\blacksquare$ i. •
- a, [Reply](https://disqus.com/embed/comments/?base=default&f=sel4-summit&t_u=https%3A%2F%2Fwww.sel4summit.com%2Frecorded-sessions%2Fself-paced-tutorial-guidance&t_d=seL4%20Hub&t_t=seL4%20Hub&s_o=desc)
- $\blacksquare$ •
- $\blacksquare$ Share ›

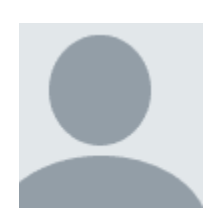

This comment was deleted.

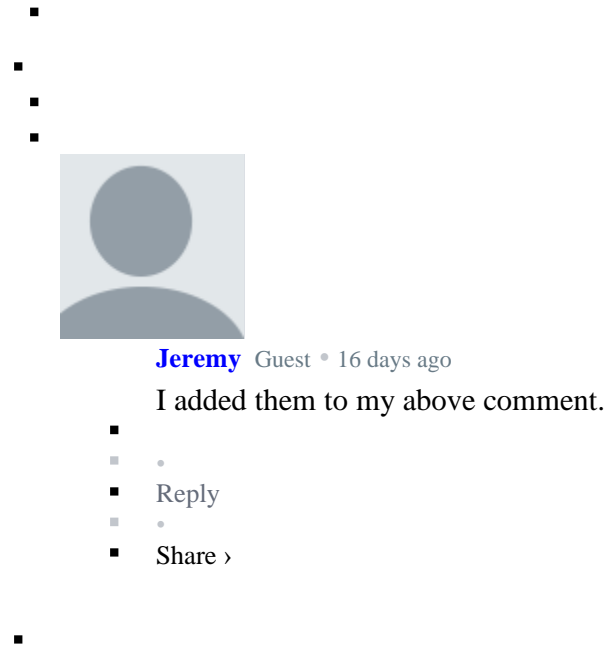

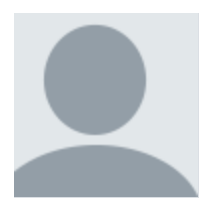

# **[Ammar](https://disqus.com/by/ammarssalman/) S Salman** [Jeremy](https://www.sel4summit.com/recorded-sessions/self-paced-tutorial-guidance#comment-5152546665) • 16 [days](https://www.sel4summit.com/recorded-sessions/self-paced-tutorial-guidance#comment-5152547891) ago • edited

Yes that is common, this isn't part of the program itself. We've done a lot of debugging and the error happens after the program returns and finishes execution.

We have done a lot of debugging regarding this issue and it happens with practically most applications. I suspect it could be related to the kernel. The issue was not present around 2 months ago and during development of this tutorial. But with more updates to seL4 repositories they started showing up.

Even running seL4-tutorials manifest (the one provided by seL4) yields the same error with hello-world and other tutorials.

We have found a few sources that suggest it is a bug in the kernel, and our debugging suggests the same. Again, the error occurs after the program executes 'return 0;'

 $\blacksquare$ 

For the purpose of this tutorial this should not be an issue.

- [1](https://disqus.com/embed/comments/?base=default&f=sel4-summit&t_u=https%3A%2F%2Fwww.sel4summit.com%2Frecorded-sessions%2Fself-paced-tutorial-guidance&t_d=seL4%20Hub&t_t=seL4%20Hub&s_o=desc)
- [Reply](https://disqus.com/embed/comments/?base=default&f=sel4-summit&t_u=https%3A%2F%2Fwww.sel4summit.com%2Frecorded-sessions%2Fself-paced-tutorial-guidance&t_d=seL4%20Hub&t_t=seL4%20Hub&s_o=desc) Ξ
- •
- Share ›

o

**[Ammar](https://disqus.com/by/ammarssalman/) S Salman** [Jeremy](https://www.sel4summit.com/recorded-sessions/self-paced-tutorial-guidance#comment-5152516442) • 16 [days](https://www.sel4summit.com/recorded-sessions/self-paced-tutorial-guidance#comment-5152521431) ago • edited

The dependencies are all within "container", make sure you launch it before you attempt building any exercises. Outside the container environment there are no installed dependencies because there would be a lot of duplication.

We recommend running "container" in exercises root directory, this should make it easier to navigate and use a single terminal for all exercises.

- $\blacksquare$  [2](https://disqus.com/embed/comments/?base=default&f=sel4-summit&t_u=https%3A%2F%2Fwww.sel4summit.com%2Frecorded-sessions%2Fself-paced-tutorial-guidance&t_d=seL4%20Hub&t_t=seL4%20Hub&s_o=desc)
- $\mathbb{R}^n$  .
- **[Reply](https://disqus.com/embed/comments/?base=default&f=sel4-summit&t_u=https%3A%2F%2Fwww.sel4summit.com%2Frecorded-sessions%2Fself-paced-tutorial-guidance&t_d=seL4%20Hub&t_t=seL4%20Hub&s_o=desc)**
- •
- $\blacksquare$  Share  $\triangleright$

- **[Subscribe](https://disqus.com/embed/comments/?base=default&f=sel4-summit&t_u=https%3A%2F%2Fwww.sel4summit.com%2Frecorded-sessions%2Fself-paced-tutorial-guidance&t_d=seL4%20Hub&t_t=seL4%20Hub&s_o=desc)**
- **Do Not Sell My [Data](https://disqus.com/data-sharing-settings/)**